## **Dual Bay HDD Docking Station** MAD BODUDB3210BK

#### **Intended use**

 $\Box$ 

This product is a docking station for easy plug and play connection and cloning of up to two external hard disk drives or solid state drives.

- **1** Hard disk slot 1
- **2** Hard disk slot 2
- **3** Power switch
- **4** USB Type-B port
- **6** Clone button
- **6** Power input

The product is intended for indoor use only.

Any modification of the product may have consequences for safety, warranty and proper functioning.

#### **Main parts** (image **A**)

**7** USB Type-A - Type-B cable

**8** Power cable **9** HDD1 indicator LED

**q** Cloning progress indicator LEDs **w** HDD2 indicator LED **e** Power indicator LED

#### **Safety instructions**

**M** WARNING

- **•** Ensure you have fully read and understood the instructions in this document before you install or use the product. Keep the packaging and this document for future reference.
- **•** Only use the product as described in this document.
- **•** Do not use the product if a part is damaged or defective. Replace a damaged or defective product immediately.
- **•** Do not drop the product and avoid bumping.
- **•** This product may only be serviced by a qualified technician for maintenance to reduce the risk of electric shock.
- **•** Do not expose the product to water or moisture.

#### **Using the product**

- 1. Place the product on a flat, stable surface.
- $\bullet$  Make sure there is a recent backup of your hard disk before using this product.
- 2. Insert a 2.5 or 3.5 ich HDD hard disk (not included) into one of the hard disk slots **A12**.
- 3. Plug the power cable **A8** into the power input **A6**.
- 4. Plug the other end of the power cable **A8** into a power outlet.
- 5. Plug the USB Type-B cable **A7** into the USB Type-B port **A4**.
- 6. Plug the other end of the USB Type-B cable **A7** into your computer.
- 7. Switch the power switch **A3** to I.

- **1** Festplatten-Steckplatz 1
- **2** Festplatten-Steckplatz 2
- **3** Ein/Aus-Schalter
- **4** USB Typ-B Anschluss
- **5** Klon-Taste
- **6** Stromeingang

The power indicator LED **Ae** lights up.

#### **Cloning a hard drive**

- **WARNUNG**
- **7** USB Typ-A Typ-B Kabel
- **8** Stromkabel
- **9** HDD1-Anzeige-LED
- **q** Klonfortschrittsanzeige-LEDs
- **w** HDD2-Anzeige-LED
- **e** Betriebsanzeige-LED
- **•** Vergewissern Sie sich, dass Sie die Anweisungen in diesem Dokument vollständig gelesen und verstanden haben, bevor Sie das Produkt installieren oder verwenden. Heben Sie die Verpackung und dieses Dokument zum späteren Nachschlagen auf.
- **•** Verwenden Sie das Produkt nur wie in diesem Dokument beschrieben.
- **•** Verwenden Sie das Produkt nicht, wenn ein Teil beschädigt ist oder es einen Mangel aufweist. Ersetzen Sie ein beschädigtes oder defektes Produkt unverzüglich.
- **•** Lassen Sie das Produkt nicht herunterfallen und vermeiden Sie Kollisionen.
- **•** Dieses Produkt darf nur von einem ausgebildeten Techniker gewartet werden, um die

- 
- 

- 1. Plug the power cable **A8** into the power input **A6**.
- 2. The power indicator LED **Ae** lights up.
- 3. Insert the source hard disk into hard disk slot 1 **A1**.
- The HDD2 indicator LED **Aw** lights up.
- 4. Insert the target hard disk into hard disk slot 2 **A2**.
- The HDD1 indicator LED **A9** lights up.
- 5. Press and hold the Clone button **A5** for 5 seconds.
- The Cloning progress indicator LEDs **Aq** starts to flash.
- The contents of the source hard disk will be copied to the target hard disk.
- 4 The Cloning progress indicator LEDs **Aq** show the copy progress. When the copy is done, all Cloning progress indicator LEDs **Aq** light up.

# **Disposal**

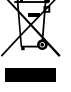

 $\blacksquare$ 

The product is designated for separate collection at an appropriate collection point. Do not dispose of the product with household waste.

For more information, contact the retailer or the local authority responsible for the waste management.

c **Kurzanleitung**

# **Doppel-HDD-Dockingstation** HDDUDB3210BK

Weitere Informationen finden Sie in der erweiterten Anleitung online: **ned.is/hddudb3210bk**

## **Bestimmungsgemäße Verwendung**

Dieses Produkt ist eine Dockingstation für den einfachen Plug-and-Play-Anschluss und das Klonen von bis zu zwei externen Festplattenlaufwerken oder SSDs.

Das Produkt ist nur zur Verwendung innerhalb von Gebäuden gedacht.

Jegliche Modifikation des Produkts kann Folgen für die Sicherheit, Garantie und ordnungsgemäße Funktionalität haben.

## **Hauptbestandteile** (Abbildung **A**)

## **Sicherheitshinweise**

Gefahr eines Stromschlags zu reduzieren.

**•** Setzen Sie das Produkt keinem Wasser oder Feuchtigkeit aus.

#### **Verwenden des Produkts**

- 1. Stellen Sie das Produkt auf eine flache, stabile Oberfläche.
- 4 Stellen Sie sicher, dass es ein kürzlich erstelltes Backup Ihrer Festplatte gibt, bevor Sie dieses Produkt verwenden.
- 2. Setzen Sie eine 2,5 oder 3,5 Zoll HDD-Festplatte (nicht im Lieferumfang enthalten) in einen der Festplatten-Steckplätze **A12** ein.
- 3. Stecken Sie das Netzkabel **A8** in den Stromanschluss **A6**.
- 4. Stecken Sie das andere Ende des Netzkabels **A8** in eine Steckdose.
- 5. Stecken Sie das USB Typ-B-Kabel **A7** in den USB Typ-B-Anschluss **A4**.
- 6. Stecken Sie das andere Ende des USB Typ-B-Kabels **A7** in Ihren Computer.
- 7. Stellen Sie den Ein/Aus-Schalter **A3** auf I.

Die Betriebsanzeige-LED **Ae** leuchtet auf.

### **Festplatte klonen**

- 1. Stecken Sie das Netzkabel **A8** in den Stromanschluss **A6**.
- 2. Die Betriebsanzeige-LED **Ae** leuchtet auf.
- 3. Setzen Sie die Quellfestplatte in Festplatten-Steckplatz 1 **A1** ein.
- Die HDD2-Anzeige-LED **Aw** leuchtet auf.
- 4. Setzen Sie die Zielfestplatte in Festplatten-Steckplatz 2 **A2** ein. Die HDD1-Anzeige-LED **A9** leuchtet auf.
- 5. Halten Sie die Klon-Taste **A5** 5 Sekunden lang gedrückt.

Die Klonfortschrittsanzeige-LEDs **Aq** beginnen zu blinken.

Der Inhalt der Quellfestplatte wird auf die Zielfestplatte kopiert.

4 Die Klonfortschrittsanzeige-LEDs **Aq** zeigen den Kopierfortschritt an. Wenn der Kopiervorgang abgeschlossen ist, leuchten alle Klonfortschrittsanzeige-LEDs **Aq** auf.

#### **Entsorgung**

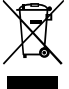

Dieses Produkt muss an einer entsprechenden Sammelstelle zur Entsorgung abgegeben werden. Entsorgen Sie das Produkt nicht mit dem Haushaltsabfall. Weitere Informationen erhalten Sie beim Verkäufer oder der für die Abfallwirtschaft verantwortlichen örtlichen Behörde.

## **Station d'accueil HDD double baie**

Pour plus d'informations, consultez le manuel détaillé en ligne : **ned.is/hddudb3210bk**

#### **Utilisation prévue**

Ce produit est une station d'accueil pour une connexion plug-and-play facile et le clonage d'un maximum de deux disques durs externes ou disques SSD.

Le produit est prévu pour un usage intérieur uniquement.

#### **Consignes de sécurité N** AVERTISSEMENT

Toute modification du produit peut avoir des conséquences sur la sécurité, la garantie et le bon fonctionnement.

#### **Pièces principales** (image **A**)

- **1** Emplacement de disque dur 1
- **2** Emplacement de disque dur 2
- **3** Interrupteur
- **4** Port USB Type-B **5** Bouton clone
- **6** Alimentation électrique
- 
- **7** Câble USB Type-A Type-B
- **8** Câble d'alimentation **9** Voyant LED disque dur 1
- **q** Votants LED d'avancement du clonage
- **w** Voyant LED disque dur 2
- **e** Voyant LED d'alimentation
- **•** Assurez-vous d'avoir entièrement lu et compris les instructions de ce document avant d'installer ou d'utiliser le produit. Conservez l'emballage et le présent document pour référence ultérieure.
- **•** Utilisez le produit uniquement comme décrit dans le présent document.
- **•** Ne pas utiliser le produit si une pièce est endommagée ou défectueuse. Remplacez immédiatement un produit endommagé ou défectueux.
- **•** Ne pas laisser tomber le produit et éviter de le cogner.
- **•** Ce produit ne peut être réparé que par un technicien qualifié afin de réduire les risques d'électrocution.
- **•** Ne pas exposer le produit à l'eau ou à l'humidité.

Le produit doit être jeté séparément des ordures ménagères dans un point de collecte approprié. Ne jetez pas le produit avec les ordures ménagères ordinaires. Pour plus d'informations, contactez le distributeur ou l'autorité locale responsable de la gestion des déchets

### **Utiliser le produit**

Elke wijziging van het product kan gevolgen hebben voor de veiligheid, garantie en correcte werking

- 1. Placez le produit sur une surface plane et stable.
- 4 Assurez-vous qu'il existe une sauvegarde récente de votre disque dur avant d'utiliser ce produit.
- 2. Insérez un disque dur de 2,5 ou 3,5 pouces (non inclus) dans l'un des emplacements de disque dur **A12**.
- 3. Insérez le câble d'alimentation **A8** dans l'entrée d'alimentation **A6**.
- 4. Branchez l'autre extrémité du câble d'alimentation **A8** dans une prise de courant.
- 5. Branchez le câble USB Type-B **A7** dans le port USB Type-B **A4**.
- 6. Branchez l'autre extrémité du câble USB Type-B **A7** dans votre ordinateur.
- 7. Actionnez l'interrupteur d'alimentation **A3** sur I.
- Le voyant LED d'alimentation **Ae** s'allume.

#### **Cloner un disque dur**

- 1. Insérez le câble d'alimentation **A8** dans l'entrée d'alimentation **A6**.
- 2. Le voyant LED d'alimentation **Ae** s'allume.
- 3. Insérez le disque dur source dans l'emplacement de disque dur 1 **A1**.
- Le voyant LED du disque dur 2 **Aw** s'allume.
- 4. Insérez le disque dur cible dans l'emplacement du disque dur 2 **A2**.
- Le voyant LED du disque dur 1 **A9** s'allume.
- 5. Appuyez et maintenez le bouton clone **A5** pendant 5 secondes.
- Le voyant LED d'avancement du clonage **Aq** commence à clignoter.
- Le contenu du disque dur source sera copié sur le disque dur cible.
- 4 Les voyants LED d'avancement du clonage **Aq** affichent l'avancement de la copie. Une fois la copie terminée, tous les voyants LED d'avancement du clonage **Aq** s'allument.

#### **Traitement des déchets**

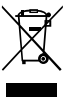

டப

d **Snelstartgids**

# **Dual Bay HDD Docking Station** HDDUDB3210BK

Zie voor meer informatie de uitgebreide handleiding online: **ned.is/hddudb3210bk**

# **Bedoeld gebruik**

Dit product is een dockingstation voor eenvoudige plug-and-play-verbinding en voor het kloneren van maximaal twee externe harde schijven of solid-state-schijven.

Het product is enkel bedoeld voor gebruik binnenshuis.

#### **Belangrijkste onderdelen** (afbeelding **A**)

- **1** Hardeschijfsleuf 1
- **2** Hardeschijfsleuf 2
- **3** Aan-/ uitschakelaar
- **4** USB type-B-poort
- **5** Kloneringsknop
- **6** Stroomingang

### **Veiligheidsvoorschriften**

**N** WAARSCHUWING

- **•** Zorg ervoor dat u de instructies in dit document volledig gelezen en begrepen heeft voordat u het product installeert of gebruikt. Bewaar de verpakking en dit document voor toekomstig gebruik.
- 
- **•** Gebruik het product niet als een onderdeel beschadigd of defect is. Vervang een

- **7** USB Type-A Type-B-kabel
- 
- 
- 
- 
- 
- 
- 
- - - **8** Stroomkabel
			- **9** HDD-indicatielampje
			- **q** Indicatielampje kloneringsproces
			- **w** HDD2-indicatielampje
		- **e** Voedingsindicatie LED
- 
- **•** Gebruik het product alleen zoals in dit document beschreven.
- beschadigd of defect product onmiddellijk.
- **•** Laat het product niet vallen en voorkom stoten.
- **•** Dit product mag voor onderhoud alleen worden geopend door een erkend technicus om het risico op elektrische schokken te verkleinen.
- **•** Stel het product niet bloot aan water of vocht.

#### **Het product gebruiken**

- 1. Plaats het product op een platte, vlakke ondergrond.
- 4 Zorg ervoor dat u, voordat u dit product gebruikt, een recente back-up van uw harde schijf gemaakt hebt.
- 2. Plaats een 2,5 of 3,5 inch HDD harde schijf (niet meegeleverd) in één van de hardeschijfsleuven **A12**.
- 3. Steek het netsnoer **A8** in de stroomingang **A6**.
- 4. Steek het andere uiteinde van het netsnoer **A8** in een stopcontact.
- 5. Steek de USB Type-B-kabel **A7** in de USB Type-B-poort **A4**.
- 6. Steek het andere uiteinde van de USB Type-B-kabel **A7** in uw computer.
- 7. Zet de aan/uit-schakelaar **A3** op I.

De voedingsindicatie LED **Ae** gaat branden.

#### **Een harde schijf kloneren**

- 1. Steek het netsnoer **A8** in de stroomingang **A6**.
- 2. De voedingsindicatie LED **Ae** gaat branden.
- 3. Plaats de harde schijf die de bron vormt in hardeschijfsleuf 1 **A1**.

Het HDD2-indicatielampje **Aw** gaat branden.

4. Plaats de harde schijf die het doel vormt in hardeschijfsleuf 2 **A2**.

Het HDD1-indicatielampje **A9** gaat branden.

5. Houd de kloneringsknop **A5** 5 seconden lang ingedrukt.

De indicatielampjes voor de kloneringsvoortgang **Aq** beginnen te knipperen.

De inhoud van de harde schijf die de bron vormt, wordt gekopieerd naar de harde schijf die het doel vormt.

4 De indicatielampjes voor de kloneringsvoortgang **Aq** geven de kopieervoortgang aan. Zodra het kopiëren is voltooid, gaan alle indicatielampjes voor de kloneringsvoortgang **Aq** branden.

## **Afdanking**

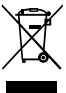

Het product is bestemd voor gescheiden inzameling bij een hiertoe aangewezen verzamelpunt. Werp het product niet weg bij het huishoudelijk afval. Neem voor meer informatie contact op met de detailhandelaar of de lokale overheid die verantwoordelijk is voor het afvalbeheer.

Per maggiori informazioni vedere il manuale esteso online: **ned.is/hddudb3210bk** 同

j **Guida rapida all'avvio**

# **Docking Station Dual Bay per HDD** HDDUDB3210BK

## **Uso previsto**

Questo prodotto è una docking station per una facile connessione plug and play e per clonare fino a due hard disk esterni o unità a stato solido.

- **1** Slot per hard disk 1
- **2** Slot per hard disk 2
- **3** Interruttore di alimentazione
- **4** Porta USB tipo B
- **5** Pulsante di clonazione
- **6** Ingresso di alimentazione
- **7** Cavo USB tipo A tipo B
- **8** Cavo di alimentazione **9** Spia LED HDD1
- 
- **q** Spie LED per il progresso della clonazione
- **W** Spia LED HDD2
- **e** Spia LED di alimentazione

Il prodotto è inteso solo per utilizzo in interni.

Eventuali modifiche al prodotto possono comportare conseguenze per la sicurezza, la garanzia e il corretto funzionamento.

## **Parti principali** (immagine **A**)

### **Istruzioni di sicurezza**

#### **79** ATTENZIONE

- **•** Assicurarsi di aver letto e compreso pienamente le istruzioni presenti nel documento prima di installare o utilizzare il prodotto. Conservare la confezione e il presente documento per farvi riferimento in futuro.
- **•** Utilizzare il prodotto solo come descritto nel presente documento.
- **•** Non utilizzare il prodotto se una parte è danneggiata o difettosa. Sostituire
- immediatamente un prodotto danneggiato o difettoso. **•** Non far cadere il prodotto ed evitare impatti.
- **•** Il prodotto può essere riparato e sottoposto a manutenzione esclusivamente da un tecnico qualificato per ridurre il rischio di scosse elettriche.
- **•** Non esporre il prodotto all'acqua o all'umidità.

## **Utilizzo del prodotto**

1. Posizionare il prodotto su una superficie piana e stabile.

- 4 Assicurarsi che sia stato eseguito un backup recente dell'hard disk prima di utilizzare questo prodotto.
- 2. Inserire un hard disk HDD da 2,5 o 3,5 pollici (non incluso) in uno degli slot per hard disk **A12**.
- 3. Collegare il cavo di alimentazione **A8** nell'ingresso di potenza **A6**.
- 4. Inserire l'altra estremità del cavo di alimentazione **A8** in una presa elettrica.
- 5. Inserire il cavo USB tipo B **A7** nella porta USB tipo B **A4**.
- 6. Inserire l'altra estremità del cavo USB tipo B **A7** nel computer.
- 7. Portare l'interruttore di alimentazione **A3** su I.
- La spia LED di alimentazione **Ae** si accende.

#### **Clonare un disco rigido**

- 1. Collegare il cavo di alimentazione **A8** nell'ingresso di potenza **A6**.
- 2. La spia LED di alimentazione **Ae** si accende.
- 3. Inserire l'hard disk sorgente nello slot per hard disk 1 **A1**.
- La spia LED HDD2 **Aw** si accende.
- 4. Inserire l'hard disk di destinazione nello slot per hard disk 2 **A2**.
- La spia LED HDD1 **A9** si accende.
- 5. Tenere premuto il pulsante di clonazione **A5** per 5 secondi.

Le spie LED per il progresso della clonazione **Aq** iniziano a lampeggiare.

I contenuti dell'hard disk sorgente saranno copiati nell'hard disk di destinazione.

4 Le spie LED per il progresso della clonazione **Aq** mostrano il progresso della copiatura. Al termine del processo di copiatura, tutte le spie LED per il progresso della clonazione **Aq** si accendono.

#### **Smaltimento**

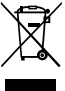

Questo prodotto è soggetto a raccolta differenziata nei punti di raccolta appropriati. Non smaltire il prodotto con i rifiuti domestici.

Per maggiori informazioni, contattare il rivenditore o le autorità locali responsabili per la gestione dei rifiuti.

## h **Guía de inicio rápido**

#### **Estación de acoplamiento de doble bahía para HDD**

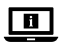

HDDUDB3210BK

- **W** LED indicador HDD2
- 
- 

Para más información, consulte el manual ampliado en línea: **ned.is/hddudb3210bk**

## **Uso previsto por el fabricante**

Este producto consiste en una estación de acoplamiento que permite realizar una conexión instantánea sencilla y clonar hasta dos unidades de disco duro o unidades de estado sólido externas.

El producto está diseñado únicamente para uso en interiores.

Cualquier modificación del producto puede tener consecuencias para la seguridad, la garantía y el funcionamiento adecuado.

## **Partes principales** (imagen **A**)

- **1** Ranura para disco duro 1 **2** Ranura para disco duro 2
- 
- **3** Interruptor de alimentación
- **4** Puerto USB Tipo B
- **5** Botón Clonar
- **8** Cable de alimentación
- **9** LED indicador HDD1
- **q** LED indicadores del progreso de clonación
- **6** Potencia de entrada
- **7** Cable USB Tipo -A Tipo -B

## **Instrucciones de seguridad**

#### **ADVERTENCIA**

- **•** Asegúrese de que ha leído y entendido completamente las instrucciones en este documento antes de instalar o utilizar el producto. Guarde el embalaje y este documento para futuras consultas.
- **•** Utilice el producto únicamente tal como se describe en este documento.
- **•** No use el producto si alguna pieza está dañada o presenta defectos. Sustituya inmediatamente un producto si presenta daños o está defectuoso.
- **•** No deje caer el producto y evite que sufra golpes.
- **•** Este producto solo puede recibir servicio de un técnico cualificado para su mantenimiento para así reducir el riesgo de descargas eléctricas.
- **•** No exponga el producto al agua o a la humedad.

## **Uso del producto**

- 1. Coloque el producto sobre una superficie plana y estable.
- 4 Asegúrese de que dispone de una copia de seguridad reciente de su disco duro antes de utilizar este producto.
- 2. Introduzca un disco duro HDD de 2,5 o 3,5 pulgadas (no incluido) en una de las ranuras para disco duro **A12**.
- 3. Enchufe el cable de alimentación **A8** en la entrada de alimentación **A6**.
- 4. Conecte el otro extremo del cable de alimentación **A8** a una toma de corriente.
- 5. Enchufe el cable USB Tipo B **A7** en el puerto USB Tipo B **A4**.
- 6. Conecte el otro extremo del cable USB Tipo B **A7** a su ordenador.
- 7. Cambie el interruptor de alimentación **A3** a I.

El indicador LED de encendido **Ae** se ilumina.

### **Cómo clonar un disco duro**

- 1. Enchufe el cable de alimentación **A8** en la entrada de alimentación **A6**.
- 2. El indicador LED de encendido **Ae** se ilumina.
- 3. Introduzca un disco duro de origen en la ranura para disco duro 1 **A1**.
- El LED indicador HDD2 **Aw** se ilumina.
- 4. Introduzca un disco duro de destino en la ranura para disco duro 2 **A2**.
- El LED indicador HDD1 **A9** se ilumina.

**e** Indicador LED de alimentación

- 5. Mantenga pulsado el botón Clonar **A5** durante 5 segundos.
- Los LED indicadores del progreso de clonación **Aq** comienzan a parpadear.
- El contenido del disco duro de origen se copiará en el disco duro de destino.
- 4 Los LED indicadores del progreso de clonación **Aq** muestran el progreso del proceso de copia. Una vez finalizada la copia, todos los LED indicadores del progreso de clonación **Aq** se encenderán.

 $\overline{\phantom{a}}$ 

- Eliminación<br>**El properte de**<br>Alexander El producto está diseñado para desecharlo por separado en un punto de recogida adecuado. No se deshaga del producto con la basura doméstica.
	- Para obtener más información, póngase en contacto con el vendedor o la autoridad local responsable de la eliminación de residuos.

i **Guia de iniciação rápida**

**Estação de ancoragem de disco rígido de baía dupla**

HDDUDB3210BK

Para mais informações, consulte a versão alargada do manual on-line:  $\Box$ **ned.is/hddudb3210bk**

## **Utilização prevista**

Este produto é uma estação de ancoragem para fácil ligação plug and play e clonagem de até dois discos rígidos externos ou unidades de estado sólido.

O produto destina-se apenas a utilização em interiores.

Qualquer alteração do produto pode ter consequências em termos de segurança, garantia e funcionamento adequado.

## **Peças principais** (imagem **A**)

- **1** Ranhura do disco rígido 1
- **2** Ranhura do disco rígido 2
- **3** Interruptor de alimentação
- **4** Porta USB tipo B
- **5** Botão de clonagem
- **6** Entrada de alimentação
- **7** USB tipo A Cabo tipo B
- **8** Cabo de alimentação
- **9** LED indicador
- **q** LED indicadores do progresso da clonagem
- **w** HDD2 indicador LED
- **e** LED indicador de corrente

## **Instruções de segurança**

**N**<br>AVISO

- **•** Certifique-se de que leu e compreendeu as instruções deste documento na íntegra antes de instalar ou utilizar o produto. Guarde a embalagem e este documento para referência futura.
- **•** Utilize o produto apenas conforme descrito neste documento.
- **•** Não utilize o produto caso uma peça esteja danificada ou defeituosa. Substitua
- imediatamente um produto danificado ou defeituoso. **•** Não deixe cair o produto e evite impactos.
- **•** Este produto pode ser reparado apenas por um técnico qualificado para manutenção a fim de reduzir o risco de choque elétrico.
- **•** Não exponha o produto à água ou humidade.

### **Utilização do produto**

- 1. Coloque o produto numa superfície plana e estável.
- 4 Certifique-se de que existe uma cópia de segurança recente do seu disco rígido antes de utilizar este produto.
- 2. Insira um disco rígido HDD de 2,5 ou 3,5 polegadas (não incluído) numa das ranhuras do disco rígido **A12**.
- 3. Ligue o cabo de alimentação **A8** na entrada da fonte de alimentação **A6**.
- 4. Ligue a outra extremidade do cabo de corrente **A8** a uma tomada elétrica.
- 5. Ligue o cabo USB de tipo B **A7** à porta USB **A4**.
- 6. Ligue a outra extremidade do cabo de tipo B **A7** ao seu computador.
- 7. Coloque o interruptor de alimentação **A3** em I.
- O LED indicador de potência correspondente **Ae** acende.

### **Clonagem de um disco rígido**

- 1. Ligue o cabo de alimentação **A8** na entrada da fonte de alimentação **A6**.
- 2. O LED indicador de potência correspondente **Ae** acende.
- 3. Insira o disco rígido de origem na ranhura do disco rígido 1 **A1**.
- O LED indicador HDD2 **Aw** acende.
- 4. Insira o disco rígido de destino na ranhura do disco rígido 2 **A2**.
- O LED indicador HDD1 **A9** acende.
- 5. Prima e mantenha o botão de clonagem **A5** durante 5 segundos.
- Os LED indicadores de progresso da clonagem **Aq** começam a piscar.

O conteúdo do disco rígido de origem será copiado para o disco rígido de destino.

4 Os LED indicadores de progresso da clonagem **Aq** mostram o progresso da cópia. Quando a cópia está terminada, todos os LED indicadores de progresso da clonagem **Aq** acendem.

## **Eliminação**

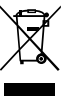

- O produto deve ser eliminado separadamente num ponto de recolha apropriado. Não elimine este produto juntamente com o lixo doméstico.
	- Para obter mais informações, contacte o revendedor ou o organismo local responsável pela gestão de resíduos.

e **Snabbstartsguide**

# **HDD-dockningsstation med dubbla fack** HDD-dockningsstation

För ytterligare information, se den utökade manualen online:  $\blacksquare$ **ned.is/hddudb3210bk**

## **Avsedd användning**

Denna produkt är en dockningsstation för enkel plug and play-anslutning och kloning av upp till två externa hårddiskar eller SDD-enheter.

Denna produkt är endast avsedd för användning inomhus.

Modifiering av produkten kan medföra konsekvenser för säkerhet, garanti och korrekt funktion.

#### **Huvuddelar** (bild **A**)

- **1** Hårddiskplats 1
- **2** Hårddiskplats 2
- **3** Strömbrytare
- **4** USB type-B-port
- **5** Knappen klona
- **6** Kraftingång
- **7** USB typ-A typ B-kabel
- **8** Strömkabel
- **9** HDD1-indikator-LED
- **q** Lysdioder för kloningsförloppsindikator
- **w** HDD2-indikator-LED
- **e** LED-strömindikator

#### **Säkerhetsanvisningar**

#### **N** VARNING

- **•** Säkerställ att du har läst och förstått alla instruktioner i detta dokument innan du installerar och använder produkten. Behåll förpackningen och detta dokument som framtida referens.
- **•** Använd produkten endast enligt anvisningarna i detta dokument.
- **•** Använd inte produkten om en del är skadad eller defekt. Byt omedelbart ut en skadad eller defekt produkt.
- **•** Tappa inte produkten och skydda den mot slag.
- **•** Denna produkt får, för att minska risken för elchock, endast servas av en kvalificerad underhållstekniker.
- **•** Exponera inte produkten till vatten eller fukt.

#### **Att använda produkten**

- 1. Placera produkten på en plan, stabil yta.
- 4 Se till att det finns en ny säkerhetskopia av hårddisken innan du använder den här produkten.
- 2. Sätt in en 2,5- eller 3,5-tumshårddisk (ingår ej) i en av hårddiskplatserna **A12**.
- 3. Anslut strömkabeln **A8** till strömingången **A6**.
- 4. Anslut den andra kabeländen **A8** till ett strömuttag.
- 5. Anslut USB typ-B-kabeln **A7** till USB typ-B-porten **A4**.
- 6. Sätt i den andra ändan av USB-B-kabeln **A7** i din dator.
- 7. Ställ strömbrytaren **A3** i läge I.

Kraftindikerings-LED-lampan **Ae** tänds.

#### **Klona hårddisk**

- 1. Anslut strömkabeln **A8** till strömingången **A6**.
- 2. Kraftindikerings-LED-lampan **Ae** tänds.

3. Sätt in källhårddisken i hårddiskplats 1 **A1**.

- HDD2-indikator-LED **Aw** tänds.
- 4. Sätt in målhårddisken i hårddiskplats 2 **A2**.
- HDD1-indikator-LED **A9** tänds.

5. Tryck på och håll klonknappen nertryckt **A5** i 5 sekunder.

- LED-lamporna för kloningsförloppsindikatorn**Aq** börjar blinka.
- Innehållet på källhårddisken kommer att kopieras till målhårddisken.
- 4 LED-lamporna för kloningsförloppsindikatorn**Aq** visa kopieringsförloppet. När kopian är klar, tänds alla kloningsförloppsindikator LED-lampor **Aq**.

 $\blacksquare$ Katso tarkemmat tiedot käyttöoppaan laajemmasta verkkoversiosta: **ned.is/hddudb3210bk**

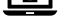

#### **Bortskaffning**

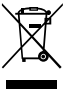

- Produkten är avsedd för separat insamling vid en lämplig återvinningscentral. Släng inte denna produkt bland vanligt hushållsavfall.
- För mer information, kontakta återförsäljaren eller lokal myndighet med ansvar för avfallshantering.

g **Pika-aloitusopas**

## **Dual Bay HDD -telakointiasema** HDDUDB3210BK

## **Käyttötarkoitus**

Tämä tuote on telakointiasema, joka mahdollistaa jopa kahden ulkoisen kiintolevyaseman tai SSD-aseman helpon plug and play -yhteyden ja kloonauksen.

Tuote on tarkoitettu vain sisäkäyttöön.

Tuotteen muutokset voivat vaikuttaa turvallisuuteen, takuuseen ja asianmukaiseen toimintaan.

#### **Tärkeimmät osat** (kuva **A**)

- **1** Kiintolevypaikka 1
- **2** Kiintolevypaikka 2
- **3** Virtakytkin
- **4** USB Type-B -portti
- **5** Kloonauspainike
- **6** Ottoteho
- **7** USB Type-A Type-B -kaapeli
- **8** Virtajohto
- **9** HDD1 LED-merkkivalo
- **q** Kloonauksen edistymisen LEDmerkkivalot
- *w* HDD2 LED-merkkivalo
- **e** Virran LED-merkkivalo

## **Turvallisuusohjeet**

**N** VAROITUS

- **•** Huolehdi siitä, että olet lukenut ja ymmärtänyt tämän asiakirjan sisältämät ohjeet kokonaan ennen kuin asennat tuotteen tai käytät sitä. Säilytä pakkaus ja tämä asiakirja tulevaa tarvetta varten.
- **•** Käytä tuotetta vain tässä asiakirjassa kuvatun mukaisesti.
- **•** Älä käytä tuotetta, jos jokin sen osa on vaurioitunut tai viallinen. Vaihda vahingoittunut tai viallinen tuote välittömästi.
- **•** Varo pudottamasta ja tönäisemästä tuotetta.
- **•** Tämän tuotteen saa huoltaa vain pätevä teknikko sähköiskun vaaran vähentämiseksi.
- **•** Älä altista tuotetta vedelle tai kosteudelle.

### **Tuotteen käyttäminen**

- 1. Aseta tuote vakaalle, tasaiselle alustalle.
- 4 Varmista, että kiintolevyltäsi on äskettäin otettu varmuuskopio ennen tämän tuotteen käyttöä.
- 2. Aseta 2,5 tai 3,5 tuuman HDD-kiintolevy (ei sisälly toimitukseen) toiseen kiintolevypaikkaan **A12**.
- 3. Kytke virtajohto **A8** virtatuloon **A6**.

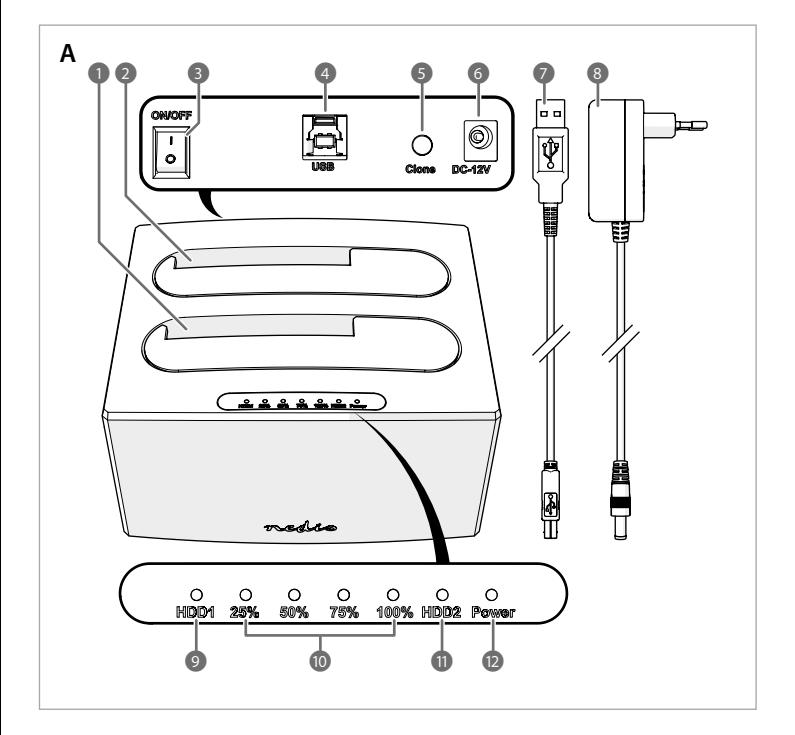

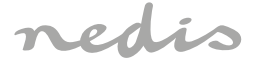

# Dual Bay HDD Docking Station

**Suitable for 3.5" and 2.5" SATA HDDs or SSDs**

# **HDDUDB3210BK**

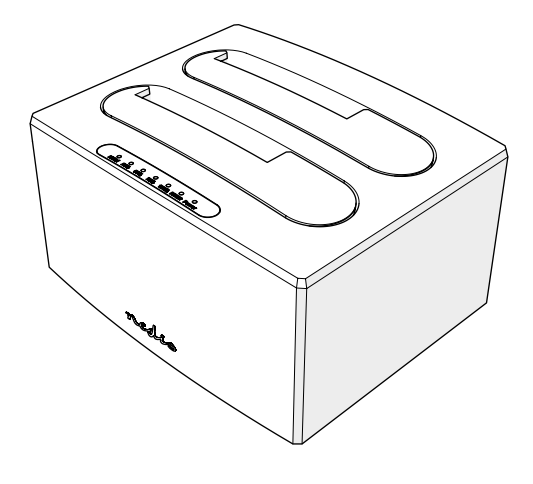

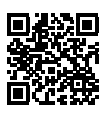

**ned.is/hddudb3210bk**

#### **Nedis BV**

De Tweeling 28, 5215 MC 's-Hertogenbosch – The Netherlands

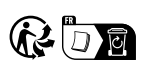

- 4. Liitä virtajohdon **A8** toinen pää pistorasiaan.
- 5. Liitä USB Type-B -kaapeli **A7** USB Type-B -porttiin **A4**.
- 6. Liitä USB Type-B -kaapelin **A7** toinen pää tietokoneeseesi.
- 7. Kytke virtakytkin **A3** asentoon I.

Virran LED-merkkivalo **Ae** syttyy.

#### **Kiintolevyn kloonaus**

- 1. Kytke virtajohto **A8** virtatuloon **A6**.
- 2. Virran LED-merkkivalo **Ae** syttyy.
- 3. Aseta lähdekiintolevy kiintolevypaikkaan 1 **A1**.
- HDD2 LED-merkkivalo **Aw** syttyy.
- 4. Aseta kohdekiintolevy kiintolevypaikkaan 2 **A2**.
- HDD1 LED-merkkivalo **A9** syttyy.
- 5. Paina kloonauspainiketta **A5** 5 sekuntia.

Kloonauksen edistymisen LED-merkkivalot **Aq** alkavat vilkkua.

- Lähdekiintolevyn sisältö kopioidaan kohdekiintolevylle.
- 4 Kloonauksen edistymisen LED-merkkivalot **Aq** ilmaisevat kopioinnin edistymistä. Kun kopiointi on valmis, kaikki kloonauksen edistymisen LED-merkkivalot **Aq** palavat.

#### **Jätehuolto**

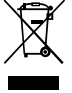

Tämä tuote tulee toimittaa hävitettäväksi asianmukaiseen keräyspisteeseen.

- Tuotetta ei saa hävittää kotitalousjätteen mukana.
- Lisätietoja antaa jälleenmyyjä tai paikallinen jätehuollosta vastaava viranomainen.

f **Hurtigguide**

## **HDD-dokkingstasjon med dobbel luke** HDDUDB3210BK

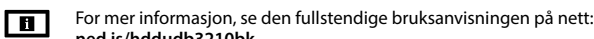

**ned.is/hddudb3210bk**

**Tiltenkt bruk**

Dette produktet er en dokkingstasjon for enkel plugg og spill-tilkobling og kloning av opptil to eksterne harddiskstasjoner eller halvlederstasjoner.

Produkter er bare tiltenkt innendørs bruk.

Eventuelle modifikasjoner av produktet kan ha konsekvenser for sikkerhet, garanti og funksjon.

#### **Hoveddeler** (bilde **A**)

**7** USB type-A - type-B-kabel

- **1** Harddiskspor 1
- **2** Harddiskspor 2
- **3** Strømbryter
- **4** USB Type-B-port
- **5** Kloningsknapp
- **6** Strøminngang
	-
- **Sikkerhetsinstruksjoner**

#### **ADVARSEL**

**8** Strømkabel **9** HDD1-indikatorlys

**q** Indikatorlys for kloningsprosess

**w** HDD2-indikatorlys **e** Strømindikatorlys

- **•** Sørg for at du har lest og forstått instruksjonene i dette dokumentet før du installerer eller bruker produktet. Ta vare på emballasjen og dette dokumentet for fremtidig referanse.
- **•** Produktet skal kun brukes som beskrevet i dette dokumentet. **•** Ikke bruk produktet hvis det er skadet eller defekt. Bytt ut et skadet eller defekt produkt
- med det samme.
- **•** Ikke mist produktet, og forhindre at det slås borti andre gjenstander.
- **•** Dette produktet skal kun håndteres av en kvalifisert tekniker for vedlikehold for å redusere risikoen for elektrisk støt.
- **•** Ikke utsett produktet for vann eller fuktighet.

#### **Bruk av produktet**

- 1. Sett varmeovnen på et flatt, stabilt underlag.
- 4 Sørg for at du har en nylig sikkerhetskopi av harddisken din før du bruker dette produktet.
- 2. Sett inn en 2,5 eller 3,5 tommers HDD-harddisk (medfølger ikke) i ett av harddisksporene **A12**.
- 3. Sett strømkabelen **A8** inn i strøminngangen **A6**.
- 4. Koble den andre enden av strømkabelen **A8** til et strømuttak.
- 5. Koble USB type B-kabelen **A7** til USB type B-porten **A4**.
- 6. Koble den andre enden av USB type B-kabelen **A7** til datamaskinen din.
- 7. Sett strømbryteren **A3** på I.
- Strømindikatorlyset **Ae** tennes.

#### **Kloning av en harddisk**

- 1. Sett strømkabelen **A8** inn i strøminngangen **A6**.
- 2. Strømindikatorlyset **Ae** tennes.
- 3. Sett kildeharddisken inn i harddiskspor 1 **A1**.
- HDD2-indikatorlyset **Aw** tennes.
- 4. Sett målharddisken inn i harddiskspor 2 **A2**.
- HDD1-indikatorlyset **A9** tennes.
- 5. Trykk og hold inne Klon-knappen **A5** i 5 sekunder.
- Lysene som viser fremdriften til kloningsprosessen **Aq** begynner å blinke.
- Innholdet i kildeharddisken vil bli kopiert til målharddisken.
- 4 Lysene som viser fremdriften til kloningsprosessen **Aq** viser kopieringsfremskrittet. Når kopien er ferdig, tennes alle lysene som viser fremdriften til kloningsprosessen **Aq** .

- **Kassering** Produktet må avhendes på egnede oppsamlingssteder. Du må ikke avhende produktet som husholdningsavfall.
	- Ta kontakt med leverandøren eller lokale myndigheter hvis du ønsker mer informasjon om avhending.

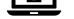

Yderligere oplysninger findes i den udvidede manual online: **ned.is/hddudb3210bk**

## **Tilsigtet brug**

Dette produkt er en dockingstation til nem plug-and-play-forbindelse og kloning af op til to eksterne harddiskdrev eller solidstate-drev.

Produktet er kun beregnet til indendørs brug.

Enhver modificering af produktet kan have konsekvenser for sikkerhed, garanti og korrekt funktion.

### **Hoveddele** (billede **A**)

- **1** Harddisk slids 1
- **2** Harddisk slids 2
- **3** Strømknap
- **4** USB Type-B-port
- **5** Kloningsknap
- **6** Strøminput

### **7** USB Type-A - Type-B-kabel

- **8** Strømkabel
- **9** HDD1 indikator-LED
- **q** Indikator-LED'er for kloningsfremgang
- *W* HDD2 indikator-LED
- **e** Strømindikator LED

#### **N** ADVARSEL

# **Sikkerhedsinstruktioner**

- **•** Sørg for, at du har læst og forstået instruktionerne i dette dokument fuldt ud, før du installerer eller bruger produktet. Gem emballagen og dette dokument, så det sidenhen kan læses.
- **•** Anvend kun produktet som beskrevet i denne vejledning.
- **•** Brug ikke produktet, hvis det er skadet eller defekt. Udskift straks et skadet eller defekt produkt.
- **•** Tab ikke produktet og undgå at støde det.
- **•** Dette produkt må kun vedligeholdes af en kvalificeret tekniker pga. risikoen for elektrisk stød.
- **•** Udsæt ikke produktet for vand eller fugt.

### **Brug af produktet**

- 1. Placer produktet på en plan, stabil overflade.
- 4 Sørg for, at der findes en nylig backup af din harddisk, før du bruger dette produkt.
- 2. Indsæt en 2,5 eller 3,5 tommer HDD harddisk (medfølger ikke) i en af harddiskslidserne **A12**.
- 3. Slut strømkablet **A8** til strømindgangen **A6**.
- 4. Sæt den anden ende af strømkablet **A8** ind i en stikkontakt.
- 5. Slut USB type-B-kablet **A7** til USB-B-porten **A4**.
- 6. Slut den anden ende af USB-type-B-kablet **A7** til din computer.
- 7. Sæt strømknappen **A3** til I.
- Strømindikator-LED'en **Ae** lyser.

#### **Kloning af en harddisk**

- 1. Slut strømkablet **A8** til strømindgangen **A6**.
- 2. Strømindikator-LED'en **Ae** lyser.
- 3. Indsæt kildeharddisken i harddisk slids 1 **A1**.
- HDD2 indikator-LED **Aw** lyser.
- 4. Indsæt målharddisken i harddisk slids 2 **A2**.
- HDD1 indikator-LED **A9** lyser.
- 5. Tryk på og hold kloningsknappen **A5** nede i 5 sekunder.
- LED for kloningsfremgangen **Aq** begynder at blinke.
- Indholdet på kildeharddisken vil blive kopieret til målharddisken.
- 4 LED for kloningsfremgangen **Aq** viser kopieringsfremgangen. Når kopieringen er
	- færdig, vil alle LED'er for kloningsfremgangen **Aq** lyse.

További információért lásd a bővített online kézikönyvet: **ned.is/hddudb3210bk**  $\mathbf{u}$ 

#### **Bortskaffelse**

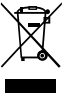

Produktet skal afleveres på et passende indsamlingspunkt. Bortskaf ikke produktet sammen med husholdningsaffald.

- **1** 1. merevlemez-fogla
- **2** 2. merevlemez-foglalat
- **3** Főkapcsoló
- **4** USB-B bemenet
- **5** Klónozás gomb
- **6** Tápbemenet
- 
- **7** USB-A–USB-B kábel **8** Tápkábel
- **9** HDD1 jelző LED
- **q** A klónozás előrehaladását jelző LED-ek
- **w** HDD2 jelző LED
- **e** Működésjelző LED
	-

For mere information, kontakt forhandleren eller den lokale myndighed der er ansvarlig for kontrol af affald.

k **Gyors beüzemelési útmutató**

## Kétrekeszes merevlemez-dokkolóállomás **HDDUDB3210BK**

#### **Tervezett felhasználás**

Ez a termék egy akár két külső merevlemez (HDD) vagy félvezetős meghajtó (SSD) egyszerű csatlakoztatására és klónozására szánt dokkolóállomás.

A termék beltéri használatra készült.

A termék bármilyen módosítása befolyásolhatja a biztonságot, a jótállást és a megfelelő működést.

#### **Fő alkatrészek** (**A** kép)

#### **Biztonsági utasítások**

**N** FIGYELMEZTETÉS

- **•** Ügyeljen arra, hogy a termék telepítése vagy használata előtt figyelmesen elolvasta és megértette az ebben a dokumentumban található információkat. Tartsa meg a
- csomagolást és ezt a dokumentumot későbbi használatra.
- **•** A terméket csak az ebben a dokumentumban leírt módon használja.
- **•** Ne használja a terméket, ha valamelyik része sérült vagy hibás. A sérült vagy meghibásodott terméket azonnal cserélje ki.
- **•** Ne ejtse le a terméket és kerülje az ütődést.
- **•** Ezt a terméket csak szakképzett technikus szervizelheti az áramütés kockázatának csökkentése érdekében.
- **•** Óvja a terméket víztől vagy nedvességtől.

#### **A termék használata**

- 1. Helyezze a terméket egy sima, stabil felületre.
- 4 A termék használata előtt győződjön meg róla, hogy van friss biztonsági mentés a merevlemezéről.
- 2. Helyezzen be egy 2,5"-es vagy 3,5"-es merevlemezt (nem tartozék) a merevlemezfoglalatok **A12** egyikébe.
- 
- 3. Dugja be a tápkábelt **A8** a tápellátás bemenetébe **A6**.
- 4. Dugja be a tápkábel **A8** másik végét egy hálózati csatlakozóaljzatba.
- 5. Dugja be az USB-B kábelt **A7** az USB-B bemenetbe **A4**.
- 6. Dugja be az USB-B kábel **A7** másik végét a számítógépébe.
- 7. Kapcsolja a főkapcsolót **A3** I állásba.
- Az áramellátást jelző LED **Ae** világítani kezd.

### **Merevlemez klónozása**

- 1. Dugja be a tápkábelt **A8** a tápellátás bemenetébe **A6**.
- 2. Az áramellátást jelző LED **Ae** világítani kezd.
- 3. Helyezze be a forrásmerevlemezt az 1. merevlemez-foglalatba **A1**.
- A HDD2 jelző LED **Aw** világítani kezd.
- 4. Helyezze be a célmerevlemezt a 2. merevlemez-foglalatba **A2**.
- A HDD1 jelző LED **A9** világítani kezd.
- 5. Nyomja meg és tartsa nyomva a Klónozás gombot **A5** 5 másodpercig.
- A Klónozás előrehaladását jelző LED-ek **Aq** villogni kezdenek.
- A forrásmerevlemez tartalma átmásolásra kerül a célmerevlemezre.
- 4 A Klónozás előrehaladását jelző LED-ek **Aq** jelzik a másolási folyamat előrehaladását. A másolás befejezésekor az összes Klónozás előrehaladását jelző LED **Aq** világítani kezd.

## **Ártalmatlanítás**

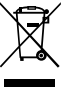

- A terméket elkülönítve, a megfelelő gyűjtőhelyeken kell leselejtezni. Ne dobja ki a készüléket a háztartási hulladék közé.
- További információért lépjen kapcsolatba a forgalmazóval, vagy a hulladékkezelésért felelős helyi hatósággal.

n **Przewodnik Szybki start**

# Stacja dokująca HDD z dwoma kieszeniami **HDDUDB3210BK**

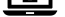

# Więcej informacji znajdziesz w rozszerzonej instrukcji obsługi online: **ned.is/hddudb3210bk**

#### **Przeznaczenie**

Ten produkt to stacja dokująca do łatwego podłączania i używania oraz klonowania do dwóch zewnętrznych dysków twardych lub półprzewodnikowych.

Produkt jest przeznaczony wyłącznie do użytku wewnątrz pomieszczeń.

Wszelkie modyfikacje produktu mogą mieć wpływ na bezpieczeństwo, gwarancję i działanie.

#### **Główne części** (ilustracja **A**)

- **1** Kieszeń na dysk 1
- **2** Kieszeń na dysk 2
- **3** Włącznik zasilania
- **4** Port USB-B
- **5** Przycisk klonowania
- **6** Pobór mocy
- **7** Kabel USB-A na USB-B
- **8** Przewód zasilający
- **9** LEDowy wskaźnik HDD1
- **q** LEDowe wskaźniki postępu klonowania
- **W** LEDowy wskaźnik HDD2
- **e** LEDowy wskaźnik zasilania

## **Instrukcje bezpieczeństwa**

#### **N** OSTRZEŻENIE

- **•** Przed zainstalowaniem lub użyciem produktu należy upewnić się, że instrukcje zawarte w niniejszym dokumencie zostały w pełni przeczytane i zrozumiane. Opakowanie oraz niniejszy dokument należy zachować na przyszłość.
- **•** Produktu należy używać wyłącznie w sposób opisany w niniejszym dokumencie.
- **•** Nie używaj produktu, jeśli jakakolwiek jego część jest zniszczona lub uszkodzona. Natychmiast wymień uszkodzony lub wadliwy produkt.
- **•** Nie upuszczaj produktu i unikaj uderzania go.
- **•** Ten produkt może być serwisowany wyłącznie przez wykwalifikowanego serwisanta, aby zmniejszyć ryzyko porażenia prądem elektrycznym.
- **•** Nie narażaj produktu na działanie wody lub wilgoci.

#### **Użytkowanie produktu**

- 1. Ustaw produkt na płaskiej, stabilnej powierzchni.
- 4 Upewnij się, że stworzyłeś niedawno kopię zapasową Twojego twardego dysku, zanim użyjesz produktu.
- 2. Włóż 2,5 lub 3,5-calowy twardy dysk (brak w zestawie) do jednej z kieszeni na dyski **A12**.
- 3. Podłącz kabel zasilający **A8** do gniazda zasilania **A6**.
- 4. Podłącz drugą końcówkę kabla zasilającego **A8** do gniazdka elektrycznego.
- 5. Podłącz kabel USB-B **A7** do gniazda USB-B **A4**.
- 6. Podłącz drugą końcówkę kabla USB-B **A7** do komputera.
- 7. Przełącz włącznik zasilania **A3** na I.
- Zaświeci się wskaźnik zasilania LED **Ae**.

## **Klonowanie twardego dysku**

- 1. Podłącz kabel zasilający **A8** do gniazda zasilania **A6**.
- 2. Zaświeci się wskaźnik zasilania LED **Ae**.
- 3. Włóż dysk źródłowy do kieszeni na dysk 1 **A1**.
- Zaświeci się LEDowy wskaźnik HDD2 **Aw**.
- 4. Włóż dysk docelowy do kieszeni na dysk 2 **A2**.
- Zaświeci się LEDowy wskaźnik HDD1 **A9**.
- 5. Naciśnij przycisk klonowania **A5** i przytrzymaj go przez 5 sekund.

LEDowe wskaźniki postępu klonowania **Aq** zaczną migać.

Zawartość dysku źródłowego zostanie skopiowana na dysk docelowy.

4 LEDowe wskaźniki postępu klonowania **Aq** pokazują postęp procesu kopiowania. Po zakończeniu kopiowania wszystkie LEDowe wskaźniki postępu klonowania **Aq** zaświecą się.

## **Utylizacja**

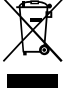

Produkt jest przeznaczony do oddzielnej zbiórki w odpowiednim punkcie odbioru. Nie należy pozbywać się produktu razem z odpadami gospodarstwa domowego.

Aby uzyskać więcej informacji, należy skontaktować się ze sprzedawcą lub lokalnym urzędem odpowiedzialnym zagospodarkę odpadami.

# x **Οδηγός γρήγορης εκκίνησης**

## Σταθμός σύνδεσης Dual Bay HDD **HDDUDB3210BK**

Για περισσότερες πληροφορίες δείτε το εκτενές online εγχειρίδιο:  $\blacksquare$ **ned.is/hddudb3210bk**

# **Προοριζόμενη χρήση**

Αυτό το προϊόν είναι ένας σταθμός σύνδεσης για εύκολη σύνδεση του plug and play και την κλωνοποίηση έως δύο εξωτερικών σκληρών δίσκων ή δίσκων τεχνολογίας solid state. Το προϊόν αυτό προορίζεται αποκλειστικά για εσωτερικό χώρο.

Οποιαδήποτε τροποποίηση του προϊόντος μπορεί να έχει επιπτώσεις στην ασφάλεια, την εγγύηση και τη σωστή λειτουργία.

#### **Κύρια μέρη** (εικόνα **A**)

- **1** Σκληρός δίσκος θύρα 1
- **2** Σκληρός δίσκος θύρα 2
- **3** Διακόπτης ισχύος
- **4** Θύρα USB Τύπου-B
- **5** Κουμπί κλωνοποίησης
- **6** Ισχύς εισόδου
- 
- **7** Καλώδιο USB Τύπου-A Τύπου-B **8** Καλώδιο ρεύματος
- **9** HDD1 ένδειξη LED
- **q** Διαδικασία κλωνοποίησης ένδειξη LED
- **w** HDD2 ένδειξη LED
- **e** LED ένδειξη ισχύος
- 

# **Οδηγίες ασφάλειας**

-ΠΡΟΕΙΔΟΠΟΙΗΣΗ

- **•** Βεβαιωθείτε ότι έχετε διαβάσει και κατανοήσει αυτές τις οδηγίες πριν εγκαταστήσετε ή χρησιμοποιήσετε το προϊόν. Κρατήστε τη συσκευασία και το κείμενο για μελλοντική αναφορά.
- **•** Χρησιμοποιείτε το προϊόν μόνο σύμφωνα με αυτό το έγγραφο.
- **•** Μην χρησιμοποιείτε το προϊόν εάν οποιοδήποτε τμήμα του έχει ζημιά ή ελάττωμα.
- Αντικαταστήστε αμέσως ένα χαλασμένο ή ελαττωματικό προϊόν.
- **•** Μην ρίχνετε κάτω το προϊόν και αποφύγετε τα τραντάγματα.
- **•** Για να μειώσετε τον κίνδυνο ηλεκτροπληξίας, η συντήρηση του προϊόντος πρέπει να πραγματοποιείται μόνο από εξουσιοδοτημένο τεχνικό συντήρησης.
- **•** Μην εκθέτετε το προϊόν σε νερό ή υγρασία.

- **1** Otvor na pevný disk 1
- **2** Otvor na pevný disk 2
- **3** Vypínač
- **4** Port USB Type-B
- **5** Tlačidlo klonovania Clone
- **6** Vstup napájania
- **7** Kábel s konektormi USB Type-A Type-B
- **8** Napájací kábel
- **9** LED indikátor HDD1
- **q** LED indikátory priebehu klonovania
- *w* LED indikátor HDD2
- **e** LED indikátor napájania

#### **Χρήση το προϊόντος**

- 1. Τοποθετήστε το προϊόν σε μία ίσια, σταθερή επιφάνεια.
- 4 Βεβαιωθείτε ότι υπάρχει ένα πρόσφατο αντίγραφο ασφαλείας του σκληρού δίσκου σας προτού χρησιμοποιήσετε αυτό το προϊόν.
- 2. Εισάγετε έναν σκληρό δίσκο HDD 2.5 ή 3.5 ίντσες (δεν περιλαμβάνεται) μέσα σε μια από τις θύρες του σκληρού δίσκου **A12**.
- 3. Συνδέστε το καλώδιο ρεύματος **A8** στην είσοδο ισχύος **A6**.
- 4. Συνδέστε την άλλη άκρη του καλωδίου ρεύματος **A8** σε μία πρίζα.
- 5. Συνδέστε το καλώδιο USB Τύπου-Β **A7** μέσα στην θύρα USB Τύπου-Β **A4**.
- 6. Συνδέστε την άλλη άκρη του καλωδίου USB Τύπου-Β **A7** στον υπολογιστή σας.
- 7. Γυρίστε το διακόπτη ισχύος **A3** στο I.

- Výrobok umiestnite na rovný, stabilný povrch.
- 4 Pred použitím tohto výrobku zabezpečte vytvorenie najnovšej verzie zálohy vášho pevného disku.
- 2. Vložte 2,5-palcový alebo 3,5-palcový pevný disk HDD (nie je súčasťou dodávky) do jedného z otvorov na pevný disk **A12**.

Φωτίζεται η ένδειξη LED ισχύος **Ae** .

#### **Κλωνοποίηση ενός σκληρού δίσκου**

- 1. Συνδέστε το καλώδιο ρεύματος **A8** στην είσοδο ισχύος **A6**.
- 2. Φωτίζεται η ένδειξη LED ισχύος **Ae** .
- 3. Εισάγετε τον σκληρό δίσκο στην θύρα 1 του σκληρού δίσκου **A1**.
- Η ένδειξη LED του HDD2 **Aw** φωτίζεται.
- 4. Εισάγετε τον σκληρό δίσκο στόχο μέσα στην θύρα 2 του σκληρού δίσκου **A2**.
- Η ένδειξη LED του HDD1 **A9** φωτίζεται.
- 5. Πατήστε παρατεταμένα το κουμπί κλωνοποίησης **A5** για 5 δευτερόλεπτα.
- Η ένδειξη LED της διαδικασίας κλωνοποίησης **Aq** αρχίζει να αναβοσβήνει.
- Τα περιεχόμενα του σκληρού δίσκου θα αντιγραφούν στο σκληρό δίσκο στόχο.
- 4 Η ένδειξη LED της διαδικασίας κλωνοποίησης **Aq** δείχνει τη διαδικασία αντιγραφής. Μόλις ολοκληρωθεί η αντιγραφή, όλες οι ενδείξεις LED της διαδικασίας κλωνοποίησης **Aq** φωτίζονται.

## **Απόρριψη**

- Tο προϊόν προορίζεται για ξεχωριστή συλλογή σε κατάλληλο σημείο συλλογής. Μην απορρίπτετε το προϊόν μαζί με τα οικιακά απόβλητα.
	- Για περισσότερες πληροφορίες επικοινωνήστε με τον αντιπρόσωπό σας ή τις τοπικές αρχές διαχείρισης αποβλήτων.

## **Dvojitá dokovacia stanica na pevný disk** HDDUDB3210BK

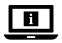

Viac informácií nájdete v rozšírenom návode online: **ned.is/hddudb3210bk**

#### **Určené použitie**

Tento výrobok je dokovacia stanica na jednoduché pripojenie a spustenie klonovania maximálne dvoch externých jednotiek pevných diskov alebo pevných diskov SSD. Výrobok je určený len na použitie vo vnútri.

Každá zmena výrobku môže mať následky na bezpečnosť, záruku a správne fungovanie.

#### **Hlavné časti** (obrázok **A**)

#### **Bezpečnostné pokyny**

#### **N** VAROVANIE

- **•** Pred inštaláciou alebo použitím výrobku si nezabudnite prečítať a pochopiť všetky pokyny v tomto dokumente. Uchovajte obal a tento dokument pre potreby v budúcnosti.
- **•** Výrobok používajte len podľa opisu v tomto dokumente.
- **•** Výrobok nepoužívajte, ak je jeho časť poškodená alebo chybná. Poškodený alebo chybný výrobok okamžite vymeňte.
- **•** Dávajte pozor, aby vám výrobok nepadol a zabráňte nárazom.
- **•** Servis tohto výrobku môže vykonávať len kvalifikovaný technik, aby sa znížilo nebezpečenstvo poranenia elektrickým prúdom.
- **•** Výrobok nevystavujte vode alebo vlhkosti.

#### **Používanie výrobku**

- 3. Napájací kábel **A8** pripojte k napájaciemu vstupu **A6**.
- 4. Druhý koniec napájacieho kábla **A8** pripojte k napájacej elektrickej zásuvke.
- 5. Kábel USB Type-B **A7** pripojte k portu USB Type-B **A4**.
- 6. Druhý koniec kábla USB Type-B **A7** pripojte k vášmu počítaču.

7. Hlavný vypínač **A3** prepnite do polohy I.

Rozsvieti sa LED indikátor napájania **Ae**.

## **Klonovanie jednotky pevného disku**

Více informací najdete v rozšířené příručce online: **ned.is/hddudb3210bk**  $\Box$ 

- 1. Napájací kábel **A8** pripojte k napájaciemu vstupu **A6**.
- 2. Rozsvieti sa LED indikátor napájania **Ae**.
- 3. Vložte zdrojový pevný disk do otvoru na pevný disk 1 **A1**.
- Rozsvieti sa LED indikátor HDD2 **Aw**.
- 4. Vložte cieľový pevný disk do otvoru na pevný disk 2 **A2**.
- Rozsvieti sa LED indikátor HDD1 **A9**.
- 5. Na 5 sekúnd podržte stlačené tlačidlo klonovania Clone **A5**.
- LED indikátory priebehu klonovania **Aq** začnú blikať.
- Obsah zdrojového pevného disku sa skopíruje na cieľový pevný disk.
- 4 LED indikátory priebehu klonovania **Aq** uvádzajú priebeh klonovania. Po dokončení
	- kopírovania sa rozsvietia všetky LED indikátory priebehu klonovania **Aq**.

- **1** Slot 1 pevného disku
- **2** Slot 2 pevného disku
- **3** Hlavní spínač
- **4** Otvor pro USB Type-B
- **5** Klonovací tlačítko
- **6** Napájecí vstup
- **7** Kabel USB Type-A Type-B
- **8** Napájecí kabel
- **9** LED ukazatel HDD1
- **q** LED ukazatele postupu klonování
- **w** LED ukazatel HDD2
- **e** LED ukazatel napájení
- **Bezpečnostní pokyny**

#### **N** VAROVÁNÍ

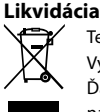

Tento výrobok je určený na separovaný zber na vhodnom zbernom mieste. Výrobok nelikvidujte spolu s komunálnym odpadom.

Ďalšie informácie získate od predajcu alebo miestneho úradu zodpovedného za nakladanie s odpadmi.

**(CS)** Rychlý návod

## **Dokovací stanice Dual Bay HDD** HDDUDB3210BK

**Zamýšlené použití**

Tento výrobek je dokovací stanice pro snadné připojení plug and play a klonování až dvou externích pevných disků nebo jednotek SSD.

Tento výrobek je určen výhradně k použití ve vnitřních prostorách.

Jakékoli úpravy výrobku mohou ovlivnit jeho bezpečnost, záruku a správné fungování.

#### **Hlavní části** (obrázek **A**)

- **•** Před instalací či používáním výrobku si nejprve kompletně přečtěte pokyny obsažené v tomto dokumentu a ujistěte se, že jim rozumíte. Tento dokument a balení uschovejte pro případné budoucí použití.
- **•** Výrobek používejte pouze tak, jak je popsáno v tomto dokumentu.
- **•** Výrobek nepoužívejte, pokud je jakákoli část poškozená nebo vadná. Poškozený nebo vadný výrobek okamžitě vyměňte.
- **•** Zabraňte pádu výrobku a chraňte jej před nárazy.
- **•** Servisní zásahy na tomto výrobku smí provádět pouze kvalifikovaný technik údržby, sníží se tak riziko úrazu elektrickým proudem.
- **•** Nevystavujte výrobek působení vody ani vlhkosti.

#### **Použití výrobku**

- 1. Postavte výrobek na vodorovný a plochý povrch.
- 4 Před použitím tohoto výrobku se ujistěte, že máte čerstvou zálohu pevného disku.
- 2. Vložte 2,5 nebo 3,5- palcový HDD pevný disk (není součástí dodávky) do jednoho ze slotů pro pevný disk **A12**.
- 
- 
- 
- 6. Druhý konec kabelu USB Type-B **A7** zapojte do svého počítače.
- 7. Přepněte hlavní spínač **A3** do polohy I.
- 
- 3. Napájecí kabel **A8** zapojte do napájecího konektoru **A6**.
- 4. Druhý konec kabelu napájecího adaptéru **A8** zapojte do zásuvky.
- 5. Zapojte kabel USB Type-B **A7** do otvoru pro USB Type-B **A4**.
- 

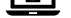

Rozsvítí se LED ukazatele napájení **Ae**.

## **Klonování pevného disku**

- 1. Napájecí kabel **A8** zapojte do napájecího konektoru **A6**.
- 2. Rozsvítí se LED ukazatele napájení **Ae**.
- 3. Vložte zdrojový pevný disk do slotu pro pevný disk 1 **A1**.
- Rozsvítí se LED ukazatel HDD2 **Aw**.
- 4. Vložte cílový pevný disk do slotu pro pevný disk 2 **A2**.
- Rozsvítí se LED ukazatel HDD1 **A9**.
- 5. Stiskněte a podržte klonovací tlačítko **A5** na dobu 5 sekund.
- LED ukazatel postupu klonování **Aq** začne blikat modře.
- Obsah zdrojového pevného disku bude zkopírován na cílový pevný disk.
- 4 LED ukazatel postupu klonování **Aq** zobrazí postup klonování. Po dokončení kopírování se rozsvítí všechny LED ukazatele postupu klonování **Aq**.

#### **Likvidace**

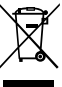

- Likvidaci tohoto produktu provádějte v příslušné sběrně. Nevyhazujte tento výrobek s komunálním odpadem.
- Pro více informací se obraťte na prodejce nebo místní orgány odpovědné za nakládání s odpady.

y **Ghid rapid de inițiere**

## **Stație andocare cu suport dublu HDD** HDDUDB3210BK

- Pentru informații suplimentare, consultați manualul extins, disponibil online: **ned.is/hddudb3210bk**
- 

## **Utilizare preconizată**

Acest produs este o stație de andocare pentru conectarea ușoară plug and play și clonarea a până la două drivere disc dur externe sau drivere cu circuit integrat.

Produsul este destinat exclusiv pentru utilizare în interior.

Orice modificare a produsului poate avea consecințe pentru siguranța, garanția și funcționarea corectă a produsului.

### **Piese principale** (imagine **A**)

- **1** Disc dur fanta 1
- **2** Disc dur fanta 2
- **3** Întrerupător
- **4** Port de încărcare USB Tip-B
- **5** Buton clonare
- **6** Intrare alimentare electrică
- **7** Cablu USB Tip-A Tip-B

## **Instrucțiuni de siguranță**

NERTISMENT

- **8** Cablu electric
- **9** Indicator LED HDD1
- **q** LED-uri indicatoare pentru progresul clonării
- *m* Indicator LED HDD2
- **e** LED indicator de putere
- **•** Asigurați-vă că ați citit complet și că ați înțeles instrucțiunile din acest document înainte de a instala sau utiliza produsul. Păstrați ambalajul și acest document pentru a le consulta ulterior.
- **•** Folosiți produsul exclusiv conform descrierii din acest document.
- **•** Nu folosiți produsul dacă o piesă este deteriorată sau defectă. Înlocuiți imediat produsul deteriorat sau defect.
- **•** Nu lăsați produsul să cadă și evitați ciocnirile elastice.
- **•** Service-ul asupra acestui produs poate fi realizat doar de către un tehnician calificat pentru întreținere, pentru a reduce riscul de electrocutare.
- **•** Nu expuneți produsul la apă sau umezeală.

#### **Utilizarea produsului**

- 1. Așezați produsul pe o suprafață stabilă și plană.
- 4 Asigurați-vă că există o copie recentă de rezervă a discului dur înainte de a utiliza acest produs.
- 2. Inserați un disc dur HDD de 2.5 sau 3.5 inch HDD (nu este inclus) în una din fantele discului dur **A12**.
- 3. Conectați cablul de alimentare **A8** în mufa de alimentare electrică **A6**.
- 4. Branșați celălalt capăt al cablului electric **A8** la o priză electrică.
- 5. Branșați cablul USB Tip-B **A7** în portul USB Tip-B **A4**.
- 6. Branșați celălalt capăt al cablului USB Tip-B **A7** în computerul dvs.

7. Treceți întrerupătorul **A3** în poziția I.

LED-ul indicator de alimentare electrică **Ae** se aprinde.

## **Clonarea unui hard drive**

- 1. Conectați cablul de alimentare **A8** în mufa de alimentare electrică **A6**.
- 2. LED-ul indicator de alimentare electrică **Ae** se aprinde.
- 3. Inserați discul dur sursă în fanta 1 a discului dur **A1**.
- LED-ul indicator HDD2 **Aw** se aprinde.
- 4. Inserați discul dur țintă în fanta 2 a discului dur **A2**.
- LED-ul indicator HDD1 **A9** se aprinde.

5. Țineți apăsat butonul de clonare **A5**timp de 5 secunde.

- LED-ul indicator de progres al clonării **Aq** începe să clipească.
- Conținutul discului dur sursă va fi copiat pe discul dur țintă.
- 4 LED-ul indicator de progres al clonării **Aq** indică avansarea copierii. La finalizarea
	- copierii, toate LED-urile indicatoare de progres al clonării **Aq** se aprind.

## **Eliminare**

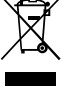

Produsul a fost creat pentru colectare separată la un punct de colectare adecvat. Nu eliminaţi produsul odată cu deşeurile menajere.

Pentru mai multe informaţii, contactaţi magazinul sau autoritatea locală responsabilă pentru gestionarea deşeurilor.

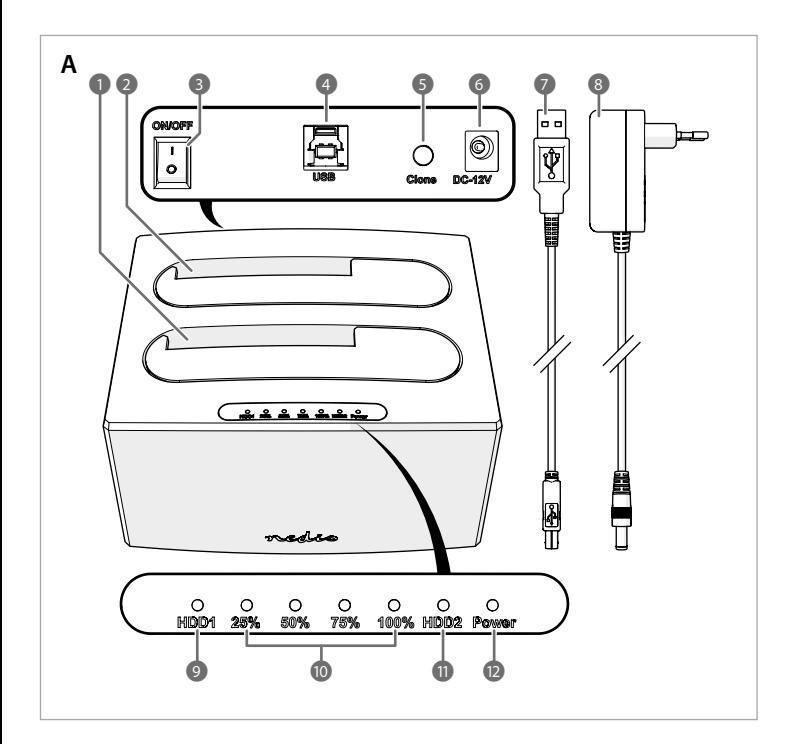